# **Centrally Curated Resources**

### **Contents**

- [About](#page-0-0)
- $\bullet$ [Application effect](#page-0-1)
	- o [SWEET background effect](#page-0-2)
		- [SWEET entering data](#page-0-3)
	- [All other applications](#page-1-0)
- [Use](#page-1-1)
	- <sup>o</sup> [Configuration](#page-1-2)
	- <sup>o</sup> [New Centrally Curated Resource](#page-3-0)
- [Data Migration](#page-3-1)
- [Verify Centrally Curated Resources works](#page-3-2)
	- [SWEET](#page-3-3)
	- <sup>o</sup> [Search Institution \(OPTIONAL\)](#page-4-0)
- <sup>o</sup> [Search Central](#page-4-1)
- [Fine print](#page-4-2)

## <span id="page-0-0"></span>About

This feature is available in version 2.0-MS1.11 and later.⋒

In order to avoid unnecessary duplication of data across institutions, increase standardization, and ease as much of the burden of data entry on users as possible, we have introduced a new concept known as **Centrally Curated Resources**. This feature alleviates the need for duplication of common resources in each institutional node: rather than linking a record to a locally-created instance of a very common resource, users may now link to an instance in a centrally-curated collection that resides in a dedicated 'global' repository. This eliminates the need for locally-created copies of common resources such as major manufacturers and government agencies.

This concept has been internally referenced as 'globals' and this is reflected in the choice of configuration property names. These resources will reside in a central repository that is maintained by the eagle-i team, although all institutions will have read-access to it. We strongly encourage users to select from **Ce ntrally Curated Resources** wherever appropriate when entering data in SWEET.

As of the 2.0-MS1.11 release, only resources that link to the following resource types are affected by the implementation of the **Centrally Curated Resources**:

- 1. [Private Company](http://search.eagle-i.net/model/#t=http://vivoweb.org/ontology/core%23PrivateCompany&of=score)
- 2. [Government Agency](http://search.eagle-i.net/model/#t=http://vivoweb.org/ontology/core%23GovernmentAgency&of=score)

# <span id="page-0-1"></span>Application effect

### <span id="page-0-2"></span>**SWEET - background effect**

Once the SWEET application has been configured to use **Centrally Curated Resources**, the application will periodically query the **Centrally Curated Resources** data repository for a minimal set (label and URI) of information from the published data. SWEET will then place a local copy of this minimal set of information in its own data repository, in a specialized graph (NG\_GlobalProxy). Subsequent uses of SWEET will present selections for the user from this specialized graph, as well as the default and published graphs.

### <span id="page-0-3"></span>**SWEET - entering data**

In fields that have one of the above mentioned types as a range, users will now see a new group of listings at the top:

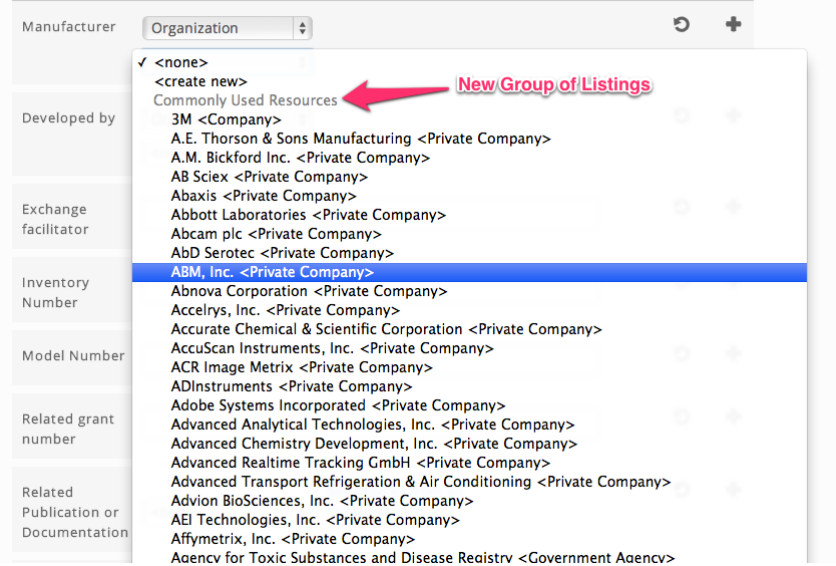

Resources that are **not Centrally Curated Resources** will be listed at the bottom:

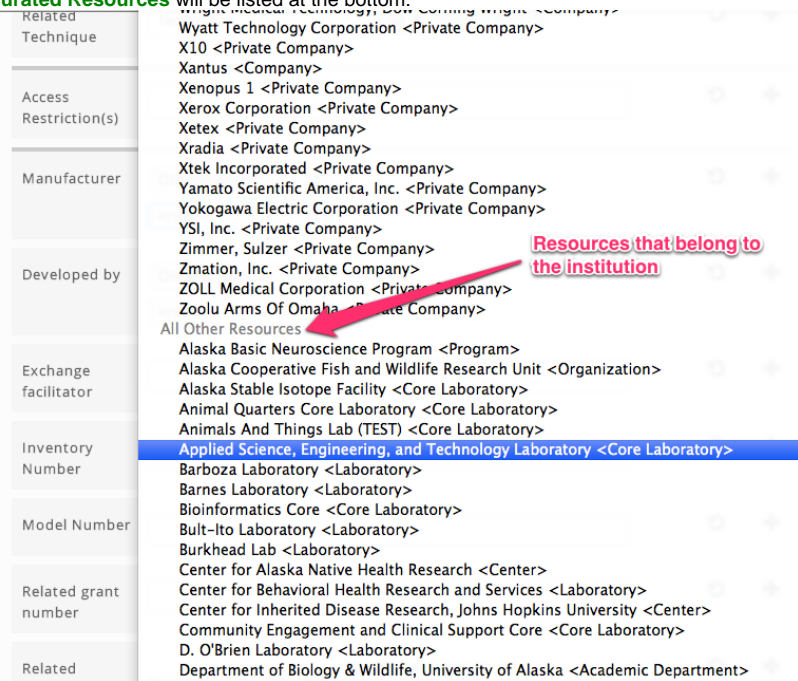

### <span id="page-1-0"></span>**All other applications**

From the perspective of the other eagle-i applications (such as search or dissemination pages), there is no visible effect. The triples containing the **Centrall y Curated Resources** will contain an object value that will be resolved by the 'global' repository.

### <span id="page-1-1"></span>Use

Δ

### <span id="page-1-2"></span>**Configuration**

- This section documents how institutions/clients can use **Centrally Curated Resources** in their applications.
- This section does **not** detail how to set up the **Centrally Curated Resources** data repository itself.
- This section requires administrative access to the institution's data repository.

To start using this feature in your institution's installation, please follow these steps:

#### 1. Create a new user to the data repository

In order for the SWEET application to locally cache the minimal information about **Centrally Curated Resources** in the institution's data repository, a new user needs to be created that has the ability to add, remove, and read the NG\_GlobalProxy graph in the institution's data repository. See [creating repository users](https://open.catalyst.harvard.edu/wiki/display/eaglei/SWEET+and+Institutional+Search+Installation+and+Upgrade+Guide#SWEETandInstitutionalSearchInstallationandUpgradeGuide-Initialstepsforallapplications) for details on how to create a new user.

Create a new user with a role of **Automated Agent**. In this example, the username for the new user is **GlobalUser** and the password is **GlobalPw**. We will be referring to this new user in other parts of this section.

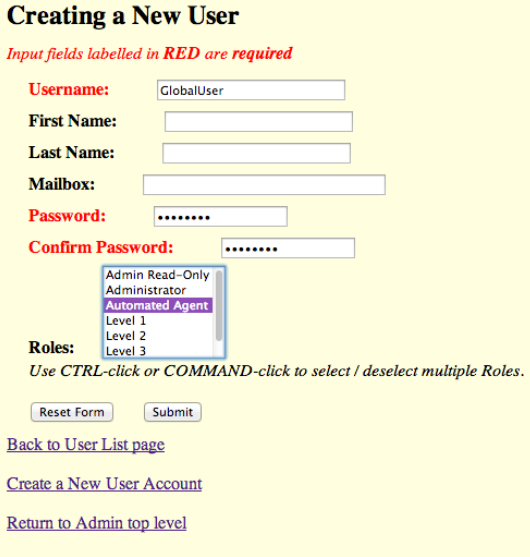

#### 2. Edit configuration files

The next step is to edit the configuration files to tell the applications what credentials SWEET should use to cache the **Centrally Curated Resources** data locally, how often should SWEET update its **Centrally Curated Resources** data, and where to find the **Centrally Curated** Resources. For this step, we will be editing the configuration files that are located in the eagle-i home directory,  $$$  {EAGLE\_I\_HOME}, in the conf directory and in the .config directory.

a. eagle-i-apps-credentials.properties

To let the SWEET application know the credentials for this new user, a new set of properties needs to be added to the credentials property file. This file is located in the .config directory of the \${EAGLE\_I\_HOME} directory, e.g. /opt/eaglei/.config/eagle-iapps-credentials.properties.

Add the following lines to the eagle-i-apps-credentials.propertiesfile:

```
# GLOBAL SERVICE
eaglei.datatools.globals.user=GlobalUser
eaglei.datatools.globals.password=GlobalPw
```
Please substitute the username and password that you have created for the example ones.

b. eagle-i-apps.properties

This file no longer needs to specify any configurations. The defaults have been updated to always require the use of the **Centrally Curated Resources** and the location of the **Centrally Curated Resources**repository is defaulted to be https://global.eagle-i.net. If desired, the polling frequency can be adjusted with the following properties:

To let SWEET know how often it should update its NG\_GlobalProxy with data from **Centrally Curated Resources** repository, add the following lines to the eagle-i-apps.propertiesfile:

```
# the frequency to perform the polling for global information
eaglei.datatools.globalPolling.frequency=12
# the time unit for the frequency, *must* be one of java.util.concurrent.TimeUnit
# [DAYS, HOURS, MINUTES, SECONDS, MILLISECONDS, MICROSECONDS, NANOSECONDS]
eaglei.datatools.globalPolling.unit=HOURS
## -- END GLOBALS --
```
You can tweak the frequency as you see fit, however we recommend 12 hours as the polling frequency.

- c. local-node.xml
	- Insert the following snippet at the beginning of your local-node.xml file, after the <local>tag:

```
<global URL="http://global.eagle-i.net">
         <institutionList>
                 <institution URI="http://purl.org/eagle-i/app-ext/#ERO_0000065_29" graphURI="
test29">
                          <namespace>global.eagle-i.net</namespace>
                          <logoSrc>images/logo_global.png</logoSrc>
                 </institution>
         </institutionList>
</global>
```
Here is an example of a complete local-node.xml file with the new information about the **Centrally Curated Resources**:

```
<?xml version="1.0" encoding="UTF-8"?>
<local>
         <global URL="http://global.eagle-i.net">
                  <institutionList>
                          <institution URI="http://purl.org/eagle-i/app-ext/#ERO_0000065_29">
                                   <namespace>global.eagle-i.net</namespace>
                                  <logoSrc>images/logo_global.png</logoSrc>
                          </institution>
                  </institutionList>
         </global>
         <node url="http://foo.bar.edu">
                 <institutionList>
                          <institution URI="http://purl.org/eagle-i/app-ext/#ERO_0000065_3" 
graphURI="test3">
                                   <namespace>foo.bar.edu</namespace>
                                   <label>Furry Object Orientation University</label>
                                   <logoSrc>images/logo_foo.png</logoSrc>
                          </institution>
                  </institutionList>
         </node>
</local>
```
#### 3. Restart tomcat

Finally, restart tomcat to pick up the changes to the configuration files.

### <span id="page-3-0"></span>**New Centrally Curated Resource**

At this time, if there is not a **Centrally Curated Resources** that corresponds to your needs, you may still create locally instances of private companies and government agencies. We will periodically update the **Centrally Curated Resources** and provide updated data migration files to reflect this.

### <span id="page-3-1"></span>Data Migration

Δ

If your institution is **not** one of the eagle-i network institutions (i.e. connected to central search prior to April 1, 2013), please contact us for assistance to migrate your data.

To completely integrate the **Centrally Curated Resources** within the institution's data repository, the existing data in the repository needs to be migrated.

1. From the command line, navigate to the command line tools folder in the repository home directory (see [repository installation and administration](https://open.catalyst.harvard.edu/wiki/display/eaglei/Repository+Installation%2C+Upgrade+and+Administration+Guide#RepositoryInstallation,UpgradeandAdministrationGuide-commandlinetools)  [guide](https://open.catalyst.harvard.edu/wiki/display/eaglei/Repository+Installation%2C+Upgrade+and+Administration+Guide#RepositoryInstallation,UpgradeandAdministrationGuide-commandlinetools). For example

cd /opt/eaglei/repo/etc

2. Run the globals-migration.sh script. You will need to know the administrative credentials for the repository. In the following example, we assume t[h](http://foo.bar.edu)e username for the administrative user is adminUser and the password is adminPw. We also assume that the url for the repository is h [ttp://foo.bar.edu](http://foo.bar.edu)

bash globals-migration.sh adminUser adminPw http://foo.bar.edu

### <span id="page-3-3"></span><span id="page-3-2"></span>Verify Centrally Curated Resources works

### **SWEET**

To verify that you have configured **Centrally Curated Resources** correctly for SWEET, try to enter a new [Instrument.](http://search.eagle-i.net/model/#t=http://purl.obolibrary.org/obo/ERO_0000004&of=score) When selecting a **Manufacturer**, you should see a group of manufacturers under the heading of Centrally Curated Resources (see image in SWEET - Entering Data).

### <span id="page-4-0"></span>**Search - Institution (OPTIONAL)**

If you have installed institution search and you have successfully migrated your data, you will not notice a difference in the resource's instance page. However, when you click through to a **Centrally Curated Resource**, you will notice that the logo is no longer your institution's logo, but the logo for the **Cen trally Curated Resources** data repository.

### <span id="page-4-1"></span>**Search - Central**

You will not notice a difference in the resource's instance page. However, when you click through to a **Centrally Curated Resource**, you will notice that the logo is no longer your institution's logo, but the logo for the **Centrally Curated Resources** data repository.

### <span id="page-4-2"></span>Fine print

- **Centrally Curated Resources** are not searchable as a resource themselves.
- Tomcat may appear to take a little bit longer to shut down. This is expected.